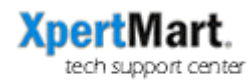

## Fixing Yahoo Export Errors

If you encounter multiple errors when you do a Database Upload, check your XpertMart™ for the following:

- a) Make sure you have created at least one Price List;
- b) Check the names of Styles, Departments and the Notes section of the Styles catalog to make sure you are not using any quotation marks (") or apostrophes ('). These create confusion during the import process as they are used to delineate the beginning and end of records.

Other times you may only receive a handful of error notifications. If that is the case you can see the individual Records in the Yahoo™ Store Manager and investigate the problem. You can also open the YahoExport.csv file in Excel or Apple Works and look a the records in question.

Another problem you may encounter when doing a Yahoo export is that you will see Yahoo™ Store Sections that are labeled "-". This problem arises because the null value in XpertMart™'s database tables appears as "-". Therefore, every catalog, including Departments, Lines, Classes, Subclasses, Types and Styles has an entry for the null value like this.

These "-" entries can be filtered out during the export process so that they do not appear on your Yahoo™ Store. When the XpertQuery™ screen comes up during the export process, you will want to add the following criteria:

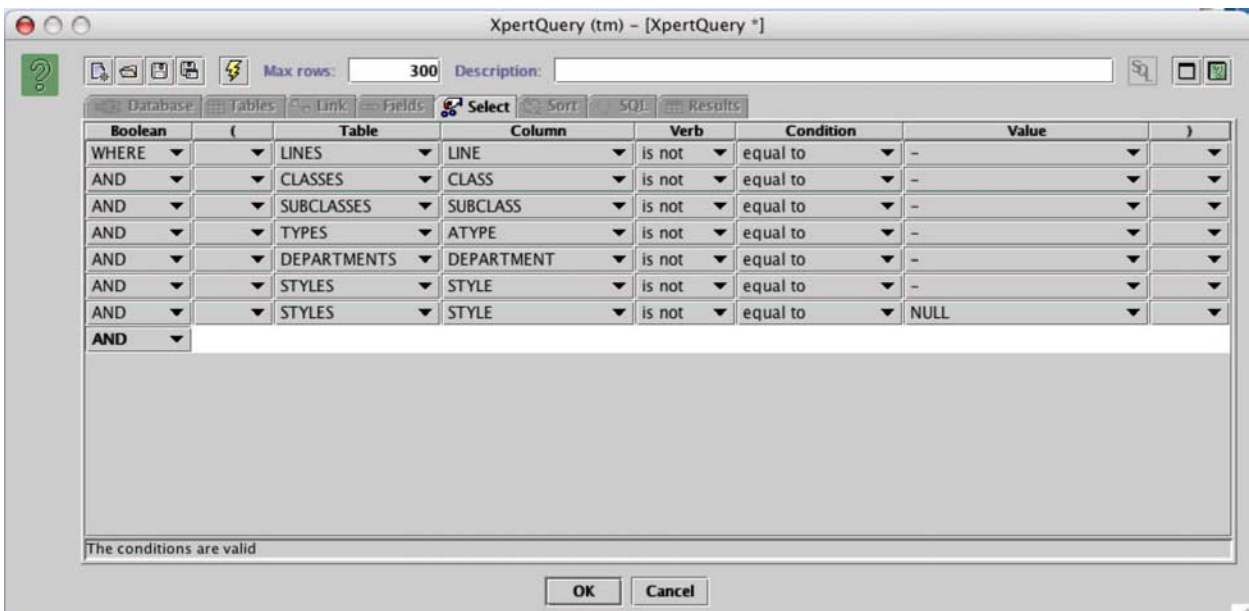

Finally, you also want to make sure you don't have any blank Styles or Items. Refer to the "Database Cleanup" support document for help.